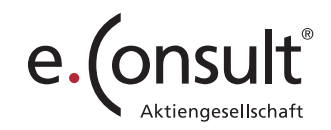

Buttons auf Ihrer Kanzlei-Homepage

## **Web BUTTONS FÜR LOGIN UND NEUMANDATSANFRAGE**

Hinterlegen Sie auf Ihrer Homepage Buttons für Login und Neumandatsanfrage für Ihre Mandanten. Damit Ihre Mandanten eine Anmeldemöglichkeit über Ihre Homepage nutzen können, integrieren Sie den **WebAkte Login-Button** am besten gut sichtbar direkt auf Ihrer Startseite. Weiter können Sie einen Button für die **unverbindliche Anfrage für Neumandate** auf Ihre Homepage platzieren.

Sie haben die Wahl: Sie können kostenlos per E-Mail (service@e-consult.de) von uns die entsprechenden Grafiken bekommen, oder Sie passen die Buttons Ihrem Corporate Design an.

**So geht´s:** 

Hinter die Grafik **Login WebAkte** legen Sie bitte folgenden Link und geben vorab bei "??" Ihre Kanzlei-ID ein.

**https://secure.webakte.de//e.consult.??**

**Neues Mandat** 

Neues Mandat Button

Login-Button WebAkte

**WeblAkte** 

Um die **Neumandatsanfrage** zu nutzen, müssen Sie diese zuerst in Ihren WebAkte-Einstellungen aktivieren:

- 1. In den Einstellungen unter "Personalisieren" gibt es den Unterpunkt "Anfrageformformulare". Aktivieren Sie "unverbindliche Anfrage".
- 2. Auf Ihrer persönlichen WebAkte Login-Seite gibt es nun den Reiter "Anwalt neu beauftragen". Klicken Sie hier erscheint "Externe Anfragen - unverbindliche Anfrage".
- 3. Es öffnet sich das Formular zur Neumandatsanfrage. Diesen Link legen Sie bitte hinter den Button "Neues Mandat".

Der Link sieht wie folgt aus: **https://secure.webakte.de//e.consult.??/ExternalRequest/Start?FormId=507325** ?? = Ihre Kanzlei-ID

Möchten Sie ein Beispiel sehen? Dann besuchen Sie: www.hubert-beeck.de

Beachten Sie, dass 30% der WebAkte-Zugriffe über mobile Endgeräte erfolgen. Am besten platzieren Sie deshalb diesen Login gut sichtbar, damit all Ihren Mandanten die intuitive Nutzung möglich ist.\*

\* Falls Sie bei der Integration des WebAkte-Login-Buttons Hilfe benötigen, erledigen wir das gerne für Sie. Bei Bedarf integrieren wir die WebAkte gegen eine geringe Aufwandspauschale schnell und unkompliziert für Sie auf Ihrer Homepage.

Haben Sie Fragen hierzu? Dann melden Sie sich gerne telefonisch oder schreiben Sie uns eine E-Mail.

## Telefon: **0681 95082888** | E-Mail: **service@e-consult.de**